### **BAB V**

## **IMPLEMENTASI DAN PENGUJIAN**

#### **5.1. IMPLEMENTASI PROGRAM**

Implementasi program digunakan untuk menerapkan perancangan halaman yang ada pada program dimana implementasi ini juga menguji program yang dibuat telah sesuai dengan sistem yang dirancang. Berikut ini merupakan implementasi program yang disesuaikan dengan rancangan input dan output pada BAB IV, antara lain :

1. Halaman *Form Login*

Halaman *form login* menampilkan *form* yang berisikan *field* NIK admin dan password yang diisi untuk dapat masuk ke halaman utama. Gambar 5.1 merupakan hasil implementasi dari rancangan pada Gambar 4.22.

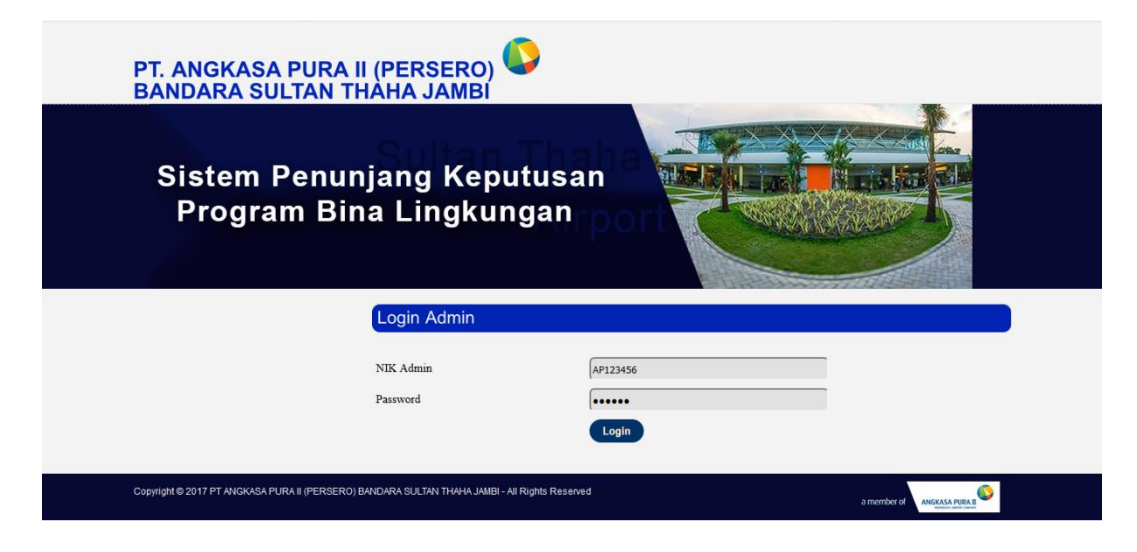

**Gambar 5.1** *Form Login*

2. Halaman Tambah Admin

Halaman tambah admin menampilkan *form* yang berisikan *field* NIK admin, alamat lengkap, email dan password yang diisi untuk menambah data admin yang baru. Gambar 5.2 merupakan hasil implementasi dari rancangan pada Gambar 4.23.

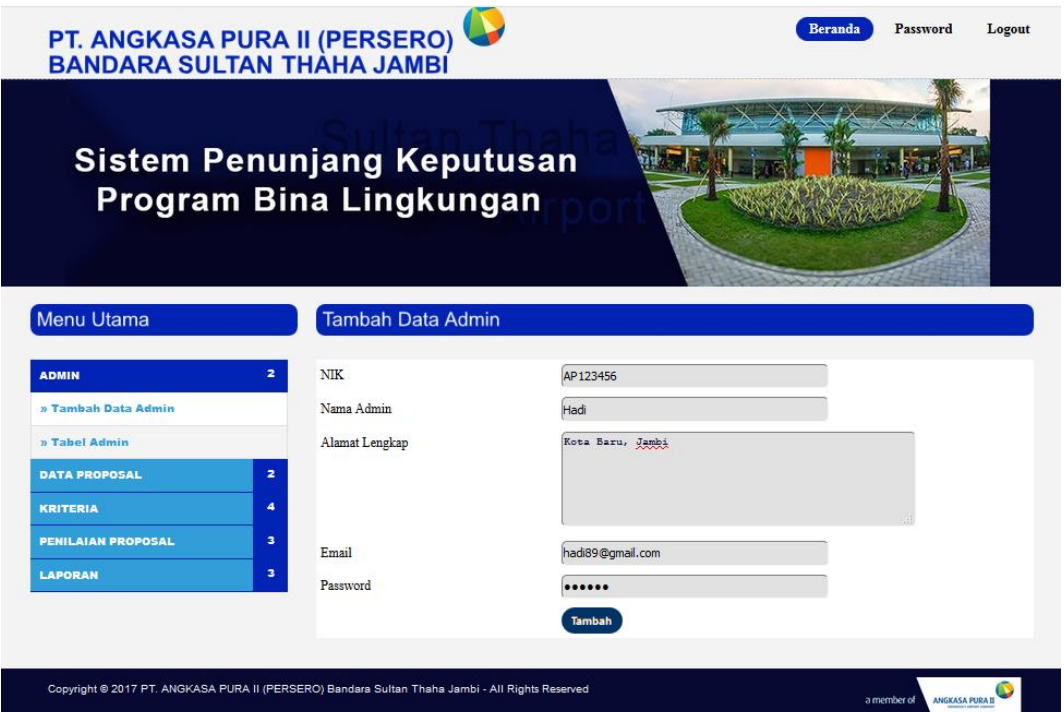

**Gambar 5.2 Tambah Admin**

3. Halaman Tambah Data Proposal

Halaman tambah data proposal menampilkan *form* yang berisikan *field*  nama lembaga, alamat lokasi, tanggal, email, telepon / HP, dan perihal yang diisi untuk menambah data proposal yang baru. Gambar 5.3 merupakan hasil implementasi dari rancangan pada Gambar 4.24.

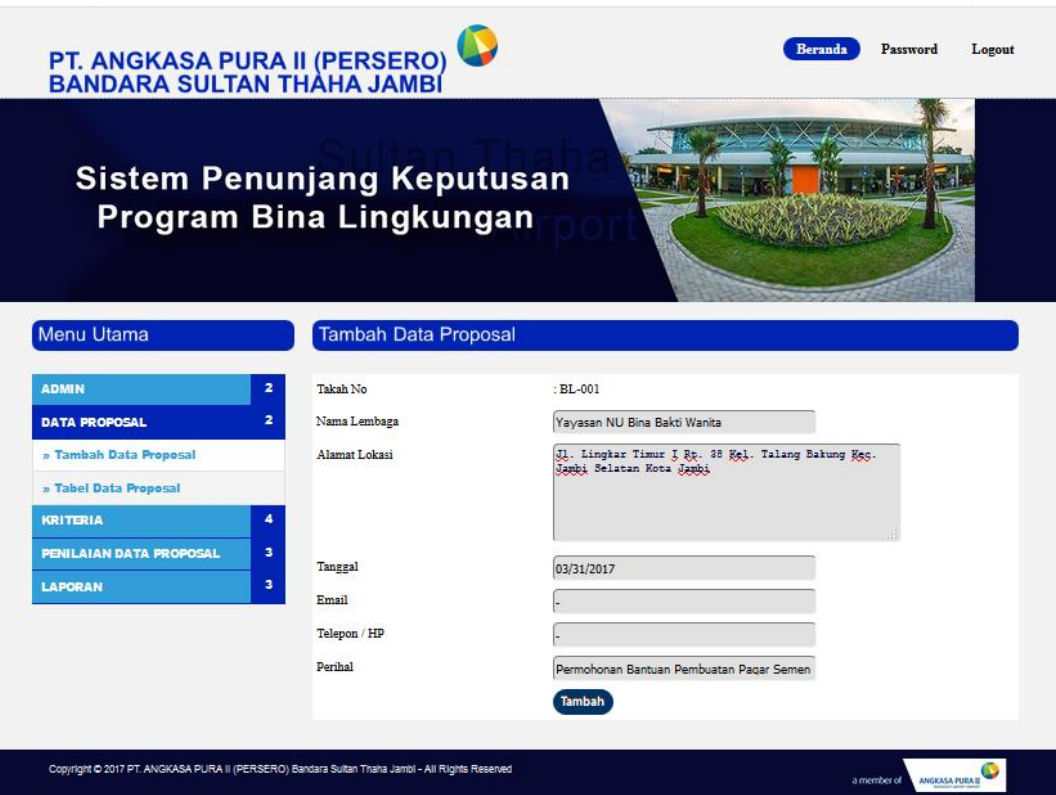

**Gambar 5.3 Tambah Data Proposal**

4. Halaman Tambah Kriteria

Halaman tambah kriteria menampilkan *form* yang berisikan *field* nama kiteria dan bobot nilai yang diisi untuk menambah data kriteria yang baru. Gambar 5.4 merupakan hasil implementasi dari rancangan pada Gambar 4.25.

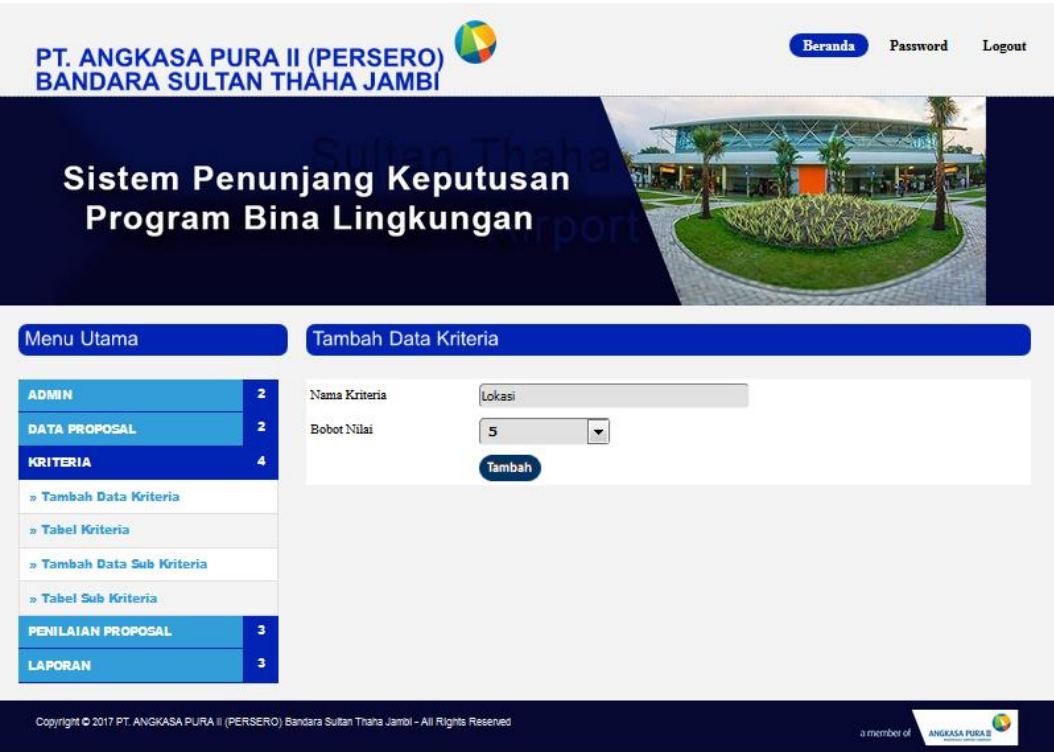

**Gambar 5.4 Tambah Kriteria**

5. Halaman Tambah Sub Kriteria

Halaman tambah sub kriteria menampilkan *form* yang berisikan *field*  kriteria, nama sub kriteria, dan nilai sub kriteria yang diisi untuk menambah data sub kriteria yang baru. Gambar 5.5 merupakan hasil implementasi dari rancangan pada Gambar 4.26.

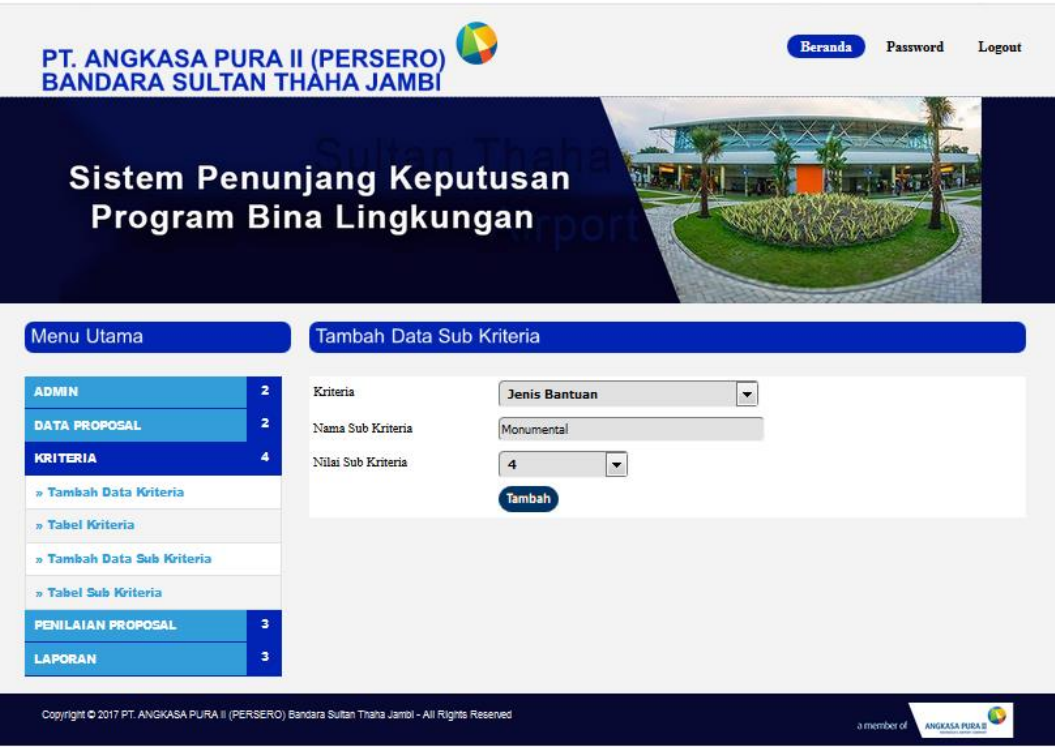

**Gambar 5.5 Tambah Sub Kriteria**

6. Halaman Tambah Penilaian

Halaman tambah penilaian menampilkan *form* yang berisikan *field*  penilaian penerimaan bantuan BL berdasarkan kriteria yang diisi untuk menambah data penilaian yang baru. Gambar 5.6 merupakan hasil implementasi dari rancangan pada Gambar 4.27.

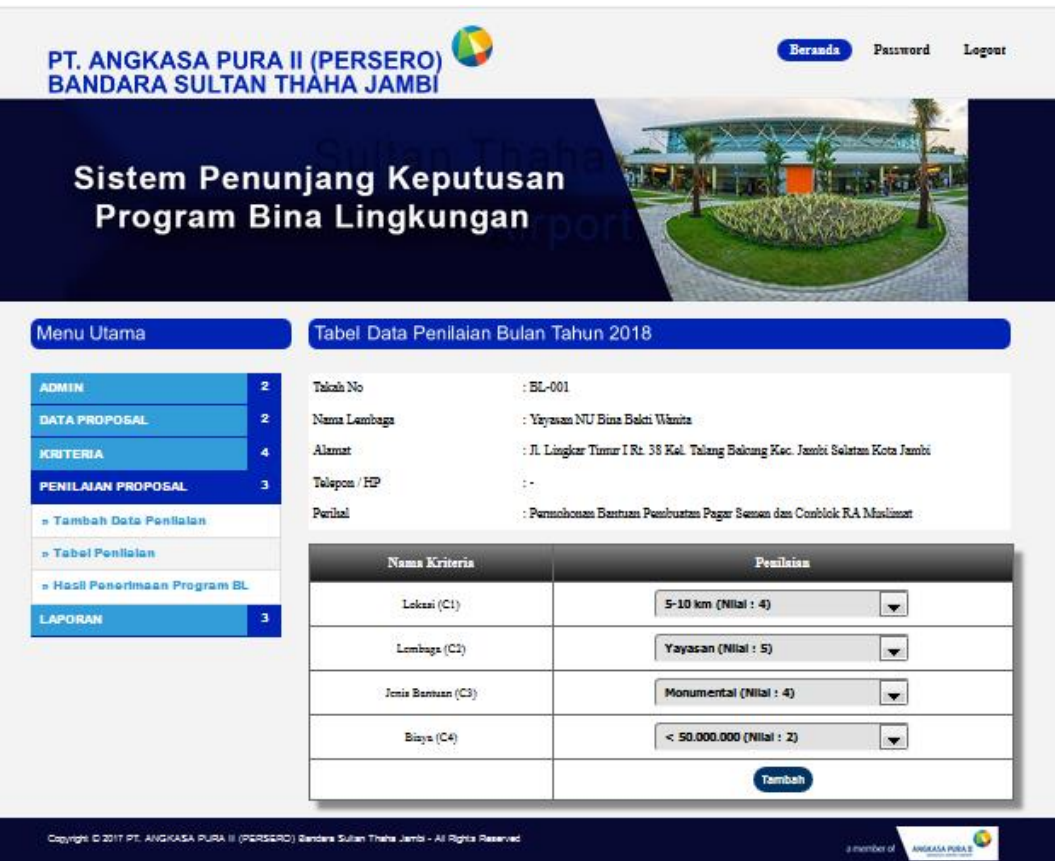

**Gambar 5.6 Tambah Penilaian**

7. Halaman Tabel Admin

Halaman tabel admin menampilkan data admin yang telah dinput oleh pengguna sistem serta terdapat bantun untuk mengubah dan menghapus data admin pada sistem. Gambar 5.7 merupakan hasil implementasi dari rancangan pada Gambar 4.28.

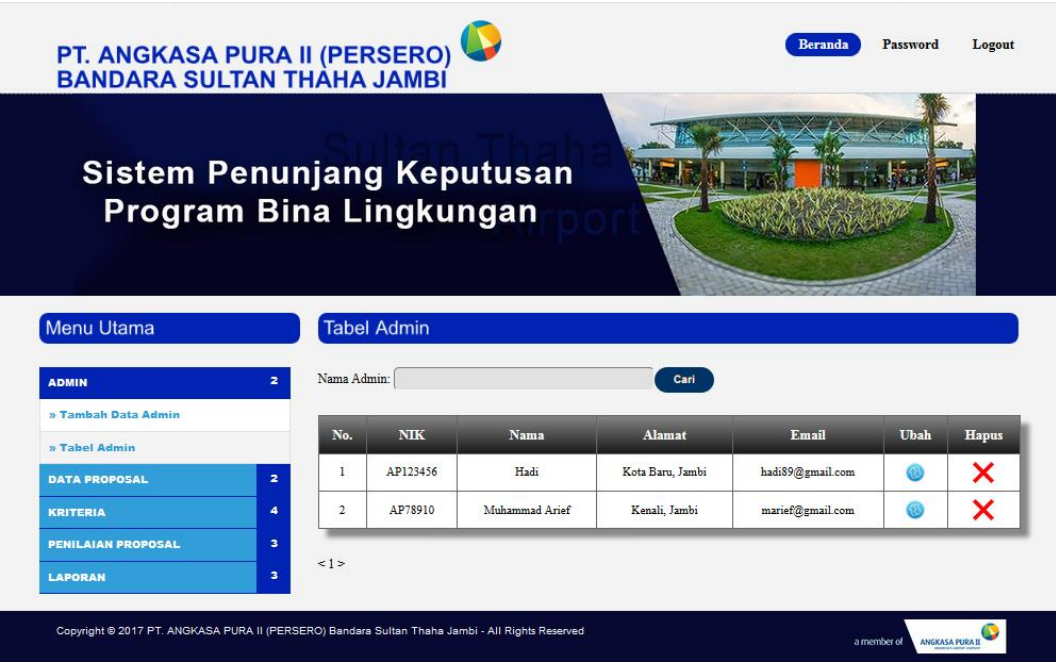

**Gambar 5.7 Tabel Admin**

### 8. Halaman Tabel Data Proposal

Halaman tabel data proposal menampilkan data proposal yang telah dinput oleh pengguna sistem serta terdapat bantun untuk mengubah dan menghapus data proposa pada sistem. Gambar 5.8 merupakan hasil implementasi dari rancangan pada Gambar 4.29.

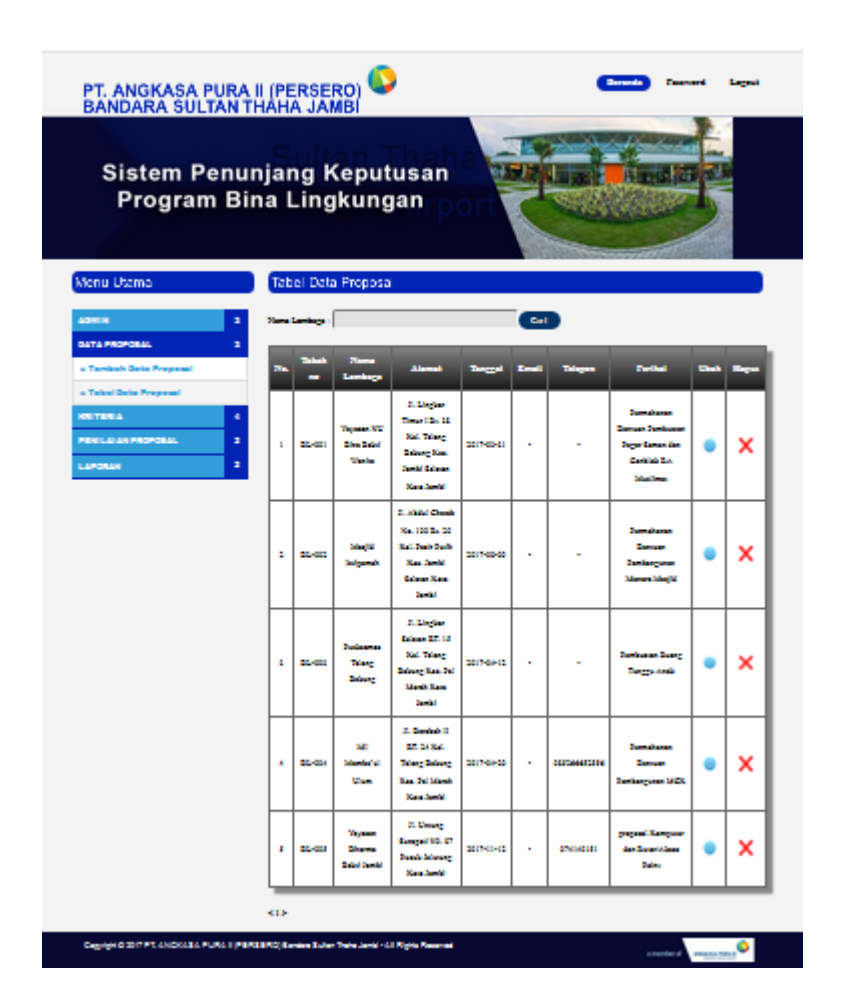

**Gambar 5.8 Tabel Data Proposal**

9. Halaman Tabel Kriteria

Halaman tabel kriteria menampilkan data kriteria yang telah dinput oleh pengguna sistem serta terdapat bantun untuk mengubah dan menghapus data kriteria pada sistem. Gambar 5.9 merupakan hasil implementasi dari rancangan pada Gambar 4.30.

| <b>Sistem Penunjang Keputusan</b><br>Program Bina Lingkungan<br>Menu Utama | <b>Tabel Kriteria</b> |                      |              |      |              |  |
|----------------------------------------------------------------------------|-----------------------|----------------------|--------------|------|--------------|--|
| $\overline{\mathbf{z}}$<br><b>ADMIN</b>                                    | No.                   | Nama Kriteria        | <b>Bobot</b> | Ubah | <b>Hapus</b> |  |
| $\overline{a}$<br><b>DATA PROPOSAL</b>                                     | 1                     | Lokasi               | 5            |      | ×            |  |
| 4<br><b>KRITERIA</b>                                                       | $\overline{2}$        | Lembaga              | 4            | G)   | ×            |  |
|                                                                            |                       |                      |              |      |              |  |
| » Tambah Data Kriteria                                                     | 3                     | <b>Jenis Bantuan</b> | 4            |      |              |  |
| » Tabel Kriteria                                                           | 4                     | Biava                | 3            |      | ×            |  |
| » Tambah Data Sub Kriteria<br>» Tabel Sub Kriteria                         |                       |                      |              |      | ×            |  |

**Gambar 5.9 Tabel Kriteria**

10. Halaman Tabel Sub Kriteria

Halaman tabel sub kriteria menampilkan data sub kriteria yang telah dinput oleh pengguna sistem serta terdapat bantun untuk mengubah dan menghapus data sub kriteria pada sistem. Gambar 5.10 merupakan hasil implementasi dari rancangan pada Gambar 4.31.

| PT. ANGKASA PURA II (PERSERO) <sup>1</sup><br>BANDARA SULTAN THAHA JAMBI                 |                          |                                  | <b>December</b>          | <b>Counsel</b> | Legest          |
|------------------------------------------------------------------------------------------|--------------------------|----------------------------------|--------------------------|----------------|-----------------|
| Sistem Penunjang Keputusan<br>Program Bina Lingkungan                                    |                          |                                  |                          |                |                 |
| Menu Utama                                                                               |                          | <b>Tabel Sub Kriteria Lokasi</b> |                          |                |                 |
| <b>ADMIN</b><br>ä                                                                        | m.                       | na Suis Kirikaria                | <b>Mini Sub Kellerin</b> | <b>Chair</b>   |                 |
| DATA PROPORAL<br>ä,                                                                      | t,                       | <b>Diffus</b>                    | Ŧ                        | ۰              | ×               |
| <b>KRITERIA</b><br>×                                                                     | ٠                        | <b>Firem</b>                     | x                        | ۰              | ×               |
| a Tambah Data Kriteria<br>a Telesi Kriteria                                              | t.                       | 10-11                            | ٠                        | ۰              | ×               |
| a Tambah Delia Bub Kriteria                                                              | x                        | 10000-0                          | ÷                        | a              | ×               |
| a Talent Bule Kriteria                                                                   | r                        | 10-00%                           | ı.                       |                | ×               |
| ×<br><b>PERILAIAN PROPOSAL</b>                                                           |                          |                                  |                          |                |                 |
| x<br>LAPORAN                                                                             |                          | Tabel Sub Kriteria Lembaga       |                          |                |                 |
|                                                                                          | m.                       | <b>Samuel Bole Stationists</b>   | <b>Star San Kelleria</b> | taas.          | n <sub>ga</sub> |
|                                                                                          | t.                       | <b>Volume</b>                    | r                        |                | ×               |
|                                                                                          | ٠                        | <b>Standards</b>                 | Ă                        |                | ×               |
|                                                                                          | t.                       | <b>Sendidium</b>                 | t.                       |                | ×               |
|                                                                                          | x                        | <b>Magazine Count</b>            | ÷                        | ۰              | ×               |
|                                                                                          | r                        | <b>Securities</b>                | ı                        |                | ×               |
|                                                                                          |                          | Tabel Sub Kriteria Jenis Bantuan |                          |                |                 |
|                                                                                          | $\overline{\phantom{a}}$ | a Tak Krista                     | <b>Mini Sub Kellerin</b> | <b>Chair</b>   |                 |
|                                                                                          | t,                       | <b>Manufacturer</b>              | ٨                        | ۰              | ×               |
|                                                                                          | ÷                        | <b>Variations</b>                | ÷                        |                | ×               |
|                                                                                          |                          | Tabel Sub Kriteria Blaya         |                          |                |                 |
|                                                                                          | m.                       | <b>Name Bole Kirkeria</b>        | <b>Mini Sub Kritisch</b> | <b>Chair</b>   |                 |
|                                                                                          | ×                        | $-10.000,000$                    | ٠                        | ٠              | ×               |
|                                                                                          | ٠                        | $-38.000.000$                    | ٠                        |                | ×               |
| Deprige D 2017 PT, CNOXX2.C PURC 1 (PERSERO) Earning Exter Train Jamie 121 Right Reserve |                          |                                  |                          | anerise        | ۰               |

**Gambar 5.10 Tabel Sub Kriteria**

11. Halaman Tabel Penilaian

Halaman tabel penilaian menampilkan data penilaian data proposal berdasarkan tahun yang telah dinput oleh pengguna sistem serta terdapat bantun untuk mengubah data penilaian data proposal pada sistem. Gambar 5.11 merupakan hasil implementasi dari rancangan pada Gambar 4.32.

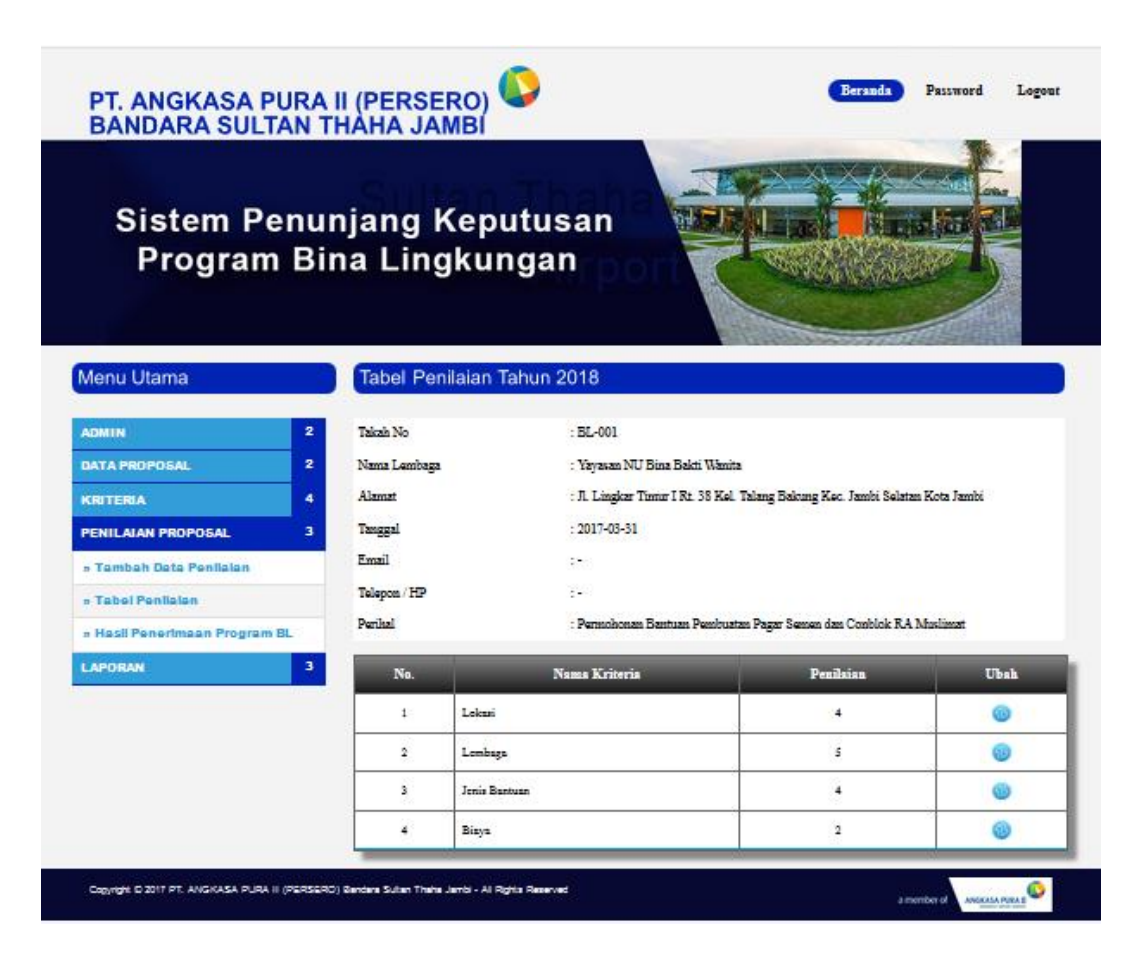

**Gambar 5.11 Tabel Penilaian**

12. Halaman Melihat Penerimaan Bantuan BL

Halaman melihat penerimaan bantuan BL menampilkan data perhitungan penilaian data proposal berdasarkan kriteria yang digunakan dengan metode *TOPSIS* dan menampilkan hasil akhir calon penerima yang berhak mendapatkan bantuan program BL. Gambar 5.12 merupakan hasil implementasi dari rancangan pada Gambar 4.33.

| PT. ANGKASA PURA II (PERSERO)<br>BANDARA SULTAN THAHA JAMBI  |    |                       |                                                     |                         |                    | <b>Excessed</b>         | Lagrad        |
|--------------------------------------------------------------|----|-----------------------|-----------------------------------------------------|-------------------------|--------------------|-------------------------|---------------|
| <b>Sistem Penunjang Keputusan</b><br>Program Bina Lingkungan |    |                       |                                                     |                         |                    | <b>TANK</b>             |               |
|                                                              |    |                       |                                                     |                         |                    |                         |               |
| Menu Utama                                                   |    |                       | Hasil Penerimaan Program Bina Lingkungan 2018       |                         |                    |                         |               |
| ä<br><b>ADMIN</b>                                            |    | Talash <sub>29</sub>  | <b>Disna Lambage</b>                                | Lebel (2)               | (D) again          | Janis Earnican (2)      | Elevel (C)    |
| DATA PROPOSAL<br>a                                           | ı  | 20,000                | Vignan 2012 Dies Ziehn Vilnein                      | ¢.                      | ä                  | k,                      | Ŧ             |
| <b>CUTERIA</b><br>٠                                          | Ŧ, | 21,000                | <b>Negri Sirgersh</b>                               | ×                       | Ŧ                  | ×                       | k.            |
| PENILAIAN DATA PROPOSAL<br>×                                 | ä, | 86.000                | Failunese Tring School                              | ¢                       | ¢                  | k,                      | Ŧ             |
| a Tembers Dete Pendelen                                      | Ł  | 21/000                | <b>NE Marcha of Chang</b>                           | ×.                      | а                  | ×                       | ×.            |
| a Telesi Panilalan                                           | ٠  | 32,000                | .<br>Yayısan Dhama Dakil Sanki                      | н                       | ٠                  | ٠                       | ×             |
| al Penerino<br>- 8<br>in Program EL                          |    |                       | <b>Hail Terglet</b>                                 | $\overline{\mathbf{r}}$ | $\mathbf{m}$       | $\sim$                  | <b>SO</b>     |
| $\blacksquare$<br>APORAN                                     |    |                       | <b>Also Had Targlet</b>                             | 8,770                   | 7,0073             | 3,360                   | 1480          |
|                                                              |    |                       |                                                     |                         |                    |                         |               |
|                                                              |    | Normalisasi Penilalan |                                                     |                         |                    |                         |               |
|                                                              |    | <b>Talent Div</b>     | <b>None Lemburgs</b>                                | Lebesi (2)              | <b>Lambage (2)</b> | <b>Jack Denisen (2)</b> | Eleps (0)     |
|                                                              | Ŧ  | 31-001                | Vegana 2012 Dina Shikii Vilasia                     | 6422                    | 6000               | 0.021                   | 6323          |
|                                                              | ×  | 20,000                | <b>Negative product</b>                             | 6,700                   | 6325               | <b>BARSE</b>            | 63363         |
|                                                              | ä, | 85,000                | an Ting May                                         | 6,4200                  | 6.000              | <b>CAST</b>             | 6323          |
|                                                              | k. | 31,000                | <b>SE Market of Class</b>                           | 6422                    | <b>COLOR</b>       | <b>CATS</b>             | 62507         |
|                                                              | à, | 22, 22,               | Victorian Dhanna Daisti Santai                      | <b>STATE</b>            | <b>COLOR</b>       | 0.302                   | 62507         |
|                                                              |    |                       |                                                     |                         |                    |                         |               |
|                                                              |    |                       | Normalisasi Bobot Penilaian                         |                         |                    |                         |               |
|                                                              |    | Talenh Ola            | <b>New Lenings</b>                                  | Lebes(Q)                | <b>Lemings (2)</b> | Janis Earnican (2)      | Eleps (0)     |
|                                                              | ٠  | 22-201                | <b>Vignan 2012 Days School Vibrate</b>              | 22.00                   | 2,3197             | 1,5020                  | 03031         |
|                                                              | Ŧ, | 30,000                | <b>Negative people</b>                              | 220                     | 1,000              | 1,5020                  | 1,0000        |
|                                                              | ä, | 21-00                 | <b>Labourer Triang Delvery</b>                      | 1270                    | 10120              | 1,803                   | 0303          |
|                                                              | ¢  | <b>BL-SN</b>          | <b>ME Marchet of Chang</b>                          | 1200                    | 12012              | 1,5020                  | 1,000.0       |
|                                                              | à, | 21-002                | .<br>Nganan Dhawna Dalet Jawis                      | 1,1390                  | 1203               | 0.8703                  | 1,000.0       |
|                                                              |    |                       | <b>Manhood</b>                                      | 1308                    | 1,000              | 1,8400                  | 1,0000        |
|                                                              |    |                       | Malmon                                              | 1,1390                  | 1,0078             | <b>ourned</b>           | 6,301.3       |
|                                                              |    |                       |                                                     |                         |                    |                         |               |
|                                                              |    |                       | Hasil Akhir Penerimaan Program Bina Lingkungan 2018 |                         |                    |                         |               |
|                                                              |    |                       |                                                     |                         |                    |                         |               |
|                                                              |    | Talent No.            | <b>Name Lawleys</b>                                 | p.                      | m-                 | 2004 AMAH (V)           | <b>Hand</b>   |
|                                                              | ä, | 20,000                | <b>You are William Sales Vienne ()</b>              | 2122                    | <b>GROT</b>        | 0.000                   | <b>Separa</b> |
|                                                              | ÷  | 31,400                | <b>Putness Tales: Dency ()</b>                      | 1,3000                  | 1,1000             | 1400                    | Table Tarious |
|                                                              | ä  | 85-000                | <b>Deadly of Class</b>                              | 15511                   | 11272              | 0.0007                  | Total Detect  |
|                                                              | ¢, | 21,400                | Outside State                                       | 1121                    | 12012              | 0.2803                  | Table Tarious |
|                                                              | ä  | 31,483                | Veyasan Charge Said Jamie ()                        | <b>DISC</b>             | 1200               | 0.3001                  | Total Co.     |
|                                                              |    |                       |                                                     |                         |                    |                         |               |

**Gambar 5.12 Melihat Penerimaan Bantuan BL**

#### **5.2. PENGUJIAN**

Uji coba dilakukan pada komputer milik penulis, yang telah disebutkan speksifikasinya pada bab sebelumnya. Adapun kebutuhan perangkat keras dan perangkat lunak minimal komputer yang dimiliki agar sistem dapat berjalan secara optimal adalah:

- 1. Satu unit laptop accer dengan spesifikasi *Harddisk* 500 GB, *Processor Intel Core* i3*-*3217U (1*.8*Ghz l3 cache) RAM 2GB
- 2. *Mouse* dan *Keyboard*
- 3. Printer HP Deskjet 1510

Pada tahap ini dilakukan pengujian menggunakan metode pengujian *white box* dimana penulis melakukan pengecekan kode – kode program PHP yang ada, dan pengujian *black box* (fungsional testing) berfokus pada persyaratan perangkat lunak dimana penulis melakukan pengecekan hasil keluaran dari aplikasi dan apabila hasil keluar tidak sesuai atau terjadi kesalahan maka penulis melakukan pengujian kembali agar hasil keluar dari aplikasi sesuai dengan hasil yang diharapkan.

Pengujian sistem digunakan, untuk melakukan pengujian dari program apakah hasil yang dikeluarkan sesuai dengan harapan dari penulis. Pengujian memastikan bahwa keluar yang diharapkan sesuai dengan hasil yang didapat dengan masukan pada masing – masing pengujian. Karena apabila kesimpulan tidak sesuai maka penulis akan mnguji kembali program tersebut, akan tetapi jika telah sesuai maka penulis dapat melakukan pengujian ke bagian lainnya. Dan pengujian dilalkukan pada pengujian login, pengujian mengelola data admin, mengelola data proposal, mengelola data kriteria, mengelola data sub kriteria, mengelola data penilaian. Dan pengujian dilakukan untuk yang berhasil dan gagal sehingga penulis mengetahui hasil dari pengujian tersebut dan juga dilakukan untuk menambah, mengubah dan menghapus data. Untuk lebih jelasnya dapat dapat dilihat sebagai berikut :

| No.          | Deskripsi               | Prosedur<br>Pengujian | Masukan                                                                                                    | Keluaran yang<br>Diharapkan                            | Hasil yang<br>Didapat                                        | Kesimpulan |
|--------------|-------------------------|-----------------------|----------------------------------------------------------------------------------------------------|--------------------------------------------------------|--------------------------------------------------------------|------------|
| $\mathbf{1}$ | Pengujian<br>pada login | Jalankan<br>aplikasi  | Isi<br>NIK.<br>admin $=$<br>"admin"<br>passwor<br>$\overline{\phantom{a}}$<br>$d =$<br>"admin"                         | Menuju ke<br>halaman<br>utama                          | Menuju ke<br>halaman<br>utama                                | Berhasil   |
| 2            | Pengujian<br>pada login | Jalankan<br>aplikasi  | Isi<br>NIK.<br>$\overline{\phantom{0}}$<br>admin $=$<br>"tes"<br>passwor<br>$\overline{\phantom{a}}$<br>$d =$<br>"tes" | Message:"<br>NIK admin<br>atau password<br>anda salah" | Message:"<br>NIK admin<br>atau<br>password<br>anda<br>salah" | Berhasil   |

**Tabel 5.1 Tabel Pengujian** *Login*

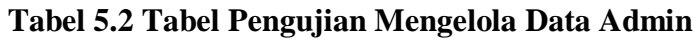

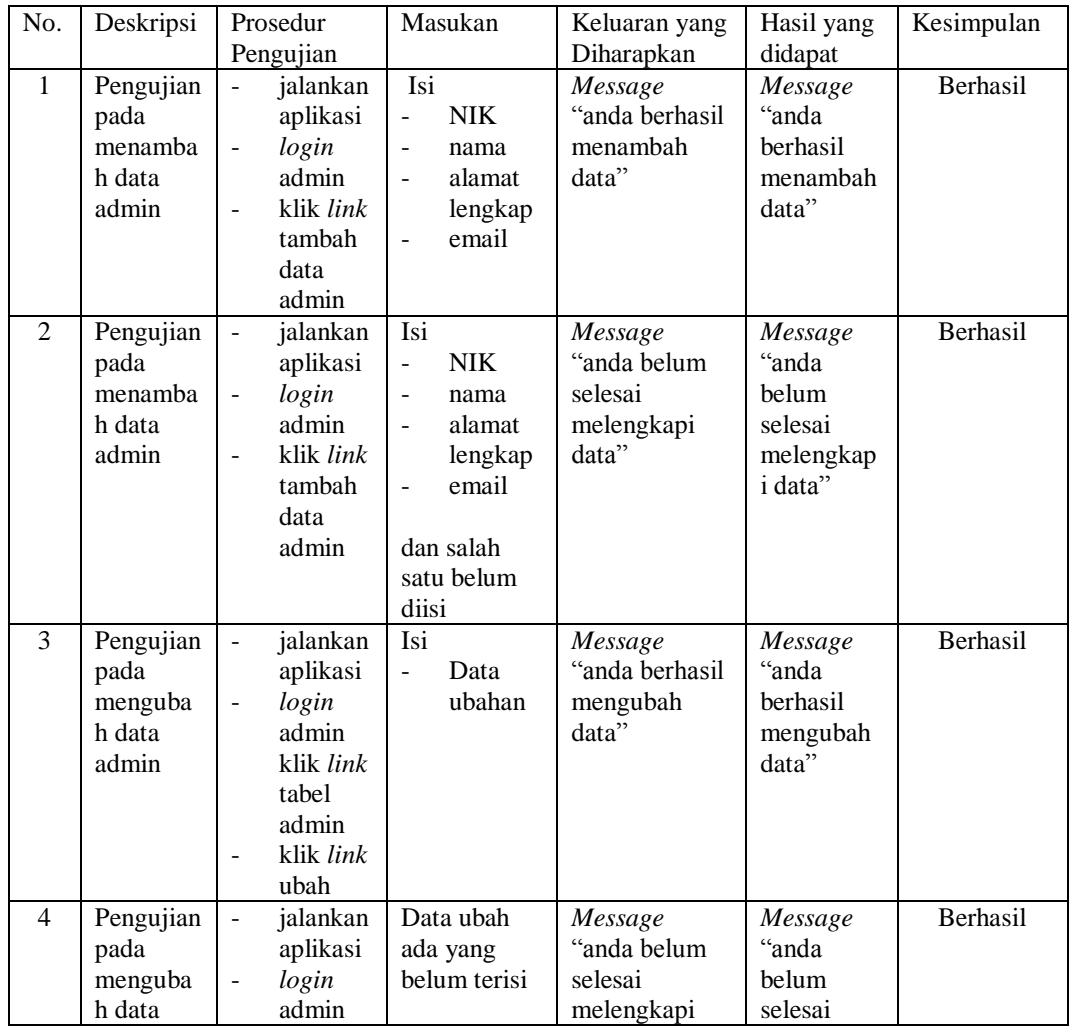

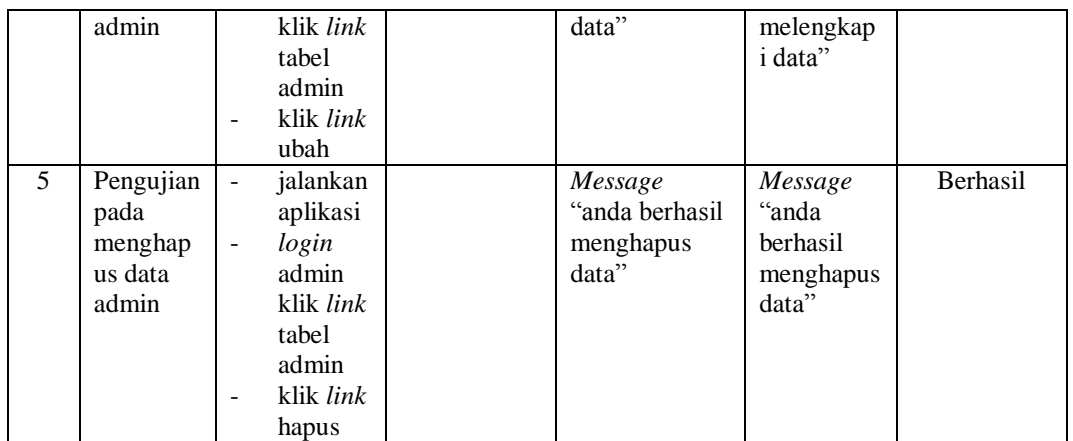

# **Tabel 5.3 Tabel Pengujian Mengelola Data Proposal**

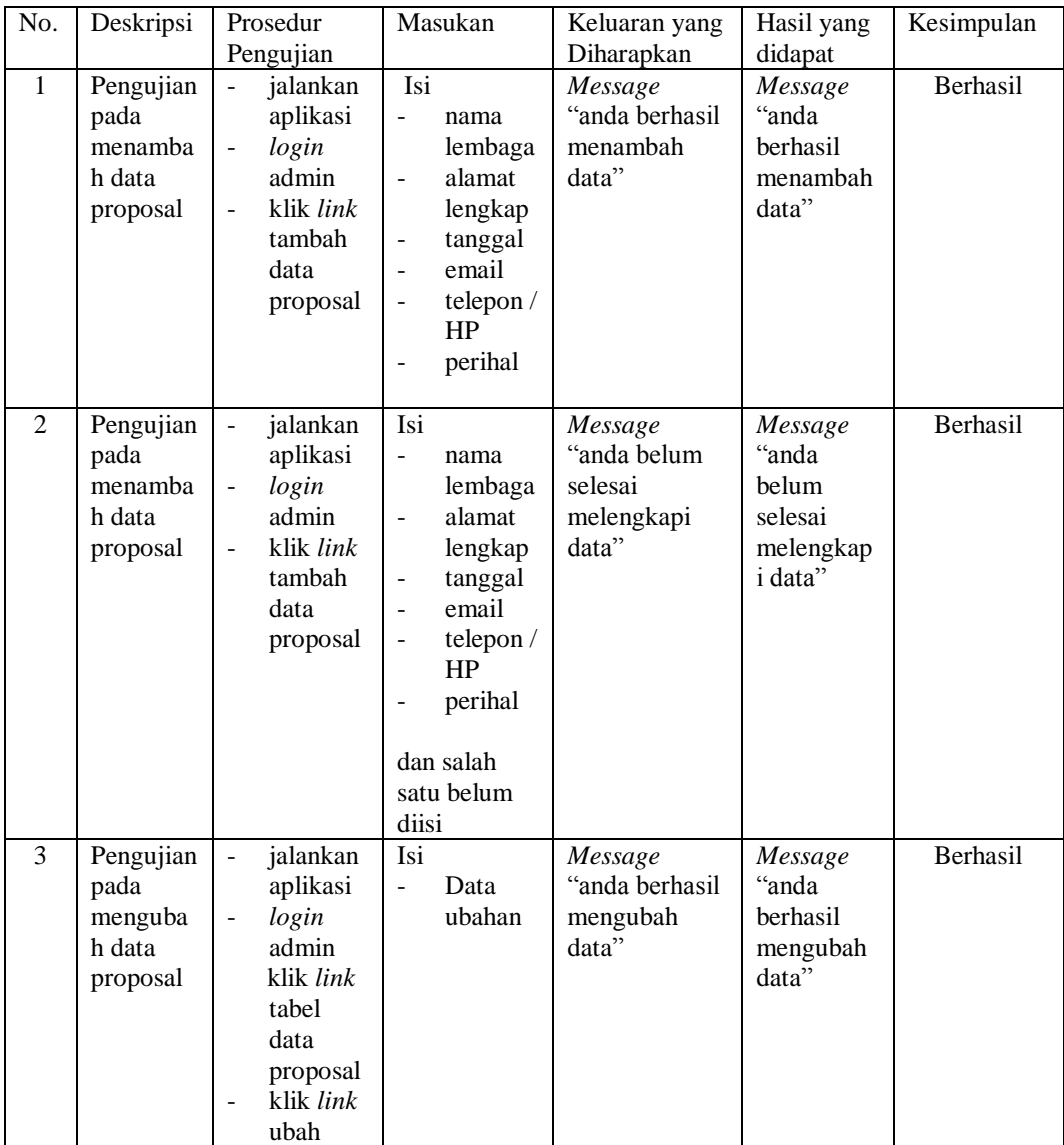

| 4 | Pengujian<br>pada<br>menguba<br>h data<br>proposal  | $\overline{\phantom{m}}$<br>$\overline{\phantom{a}}$ | jalankan<br>aplikasi<br>login<br>admin<br>klik <i>link</i><br>tabel<br>data<br>proposal<br>klik <i>link</i><br>ubah | Data ubah<br>ada yang<br>belum terisi | Message<br>"anda belum<br>selesai<br>melengkapi<br>data" | Message<br>"anda<br>belum<br>selesai<br>melengkap<br><i>i</i> data" | Berhasil |
|---|-----------------------------------------------------|------------------------------------------------------|----------------------------------------------------------------------------------------------------|---------------------------------------|----------------------------------------------------------|---------------------------------------------------------------------|----------|
| 5 | Pengujian<br>pada<br>menghap<br>us data<br>proposal | $\overline{\phantom{a}}$<br>$\overline{a}$           | jalankan<br>aplikasi<br>login<br>admin<br>klik <i>link</i><br>tabel<br>proposal<br>klik <i>link</i><br>hapus        |                                       | Message<br>"anda berhasil<br>menghapus<br>data"          | Message<br>"anda<br>berhasil<br>menghapus<br>data"                  | Berhasil |

**Tabel 5.4 Tabel Pengujian Mengelola Data Kriteria** 

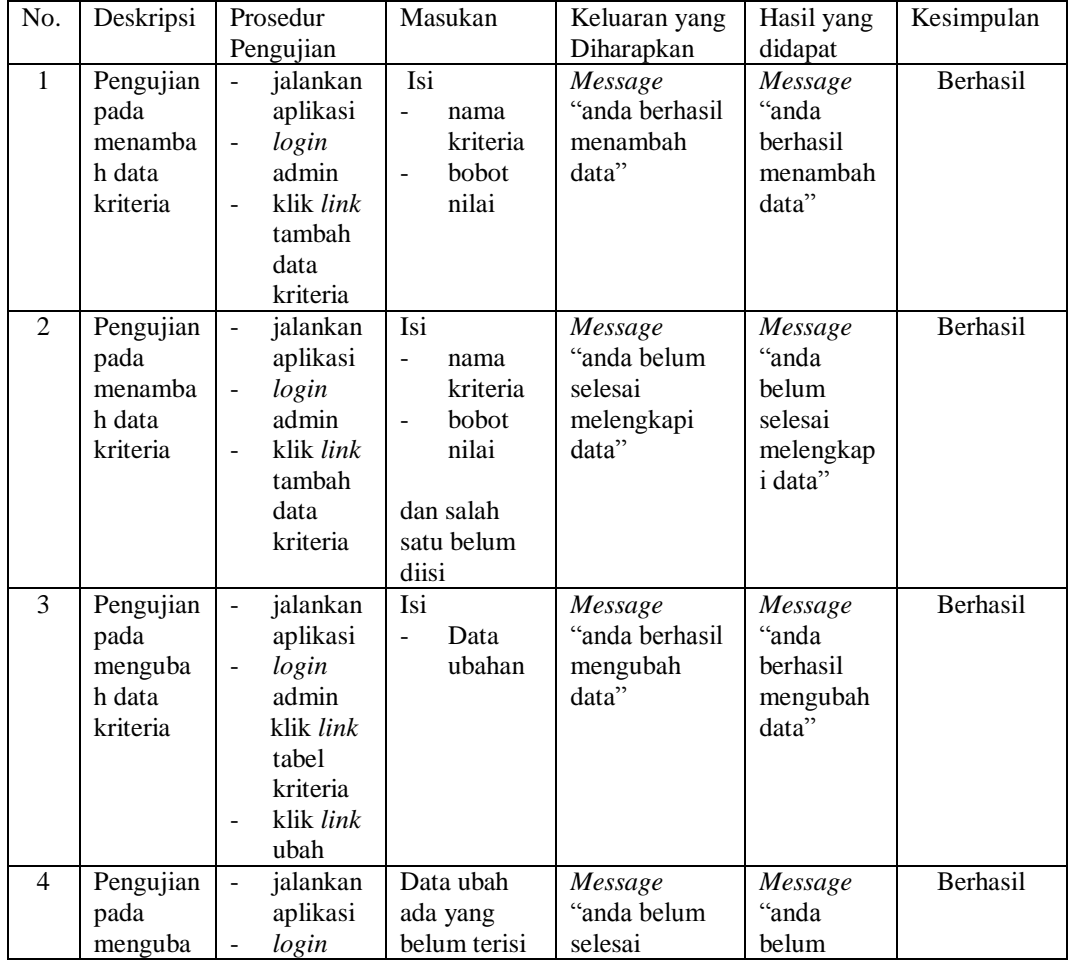

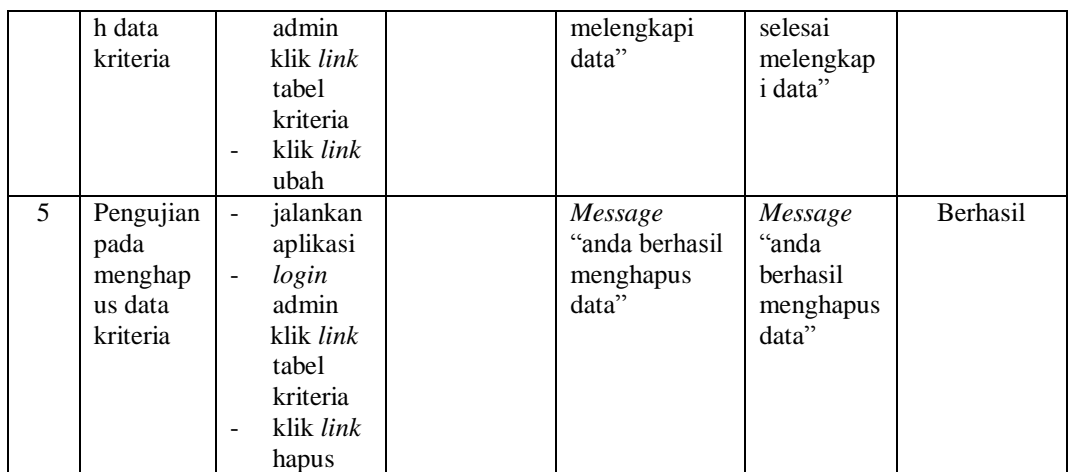

# **Tabel 5.5 Tabel Pengujian Mengelola Data Sub Kriteria**

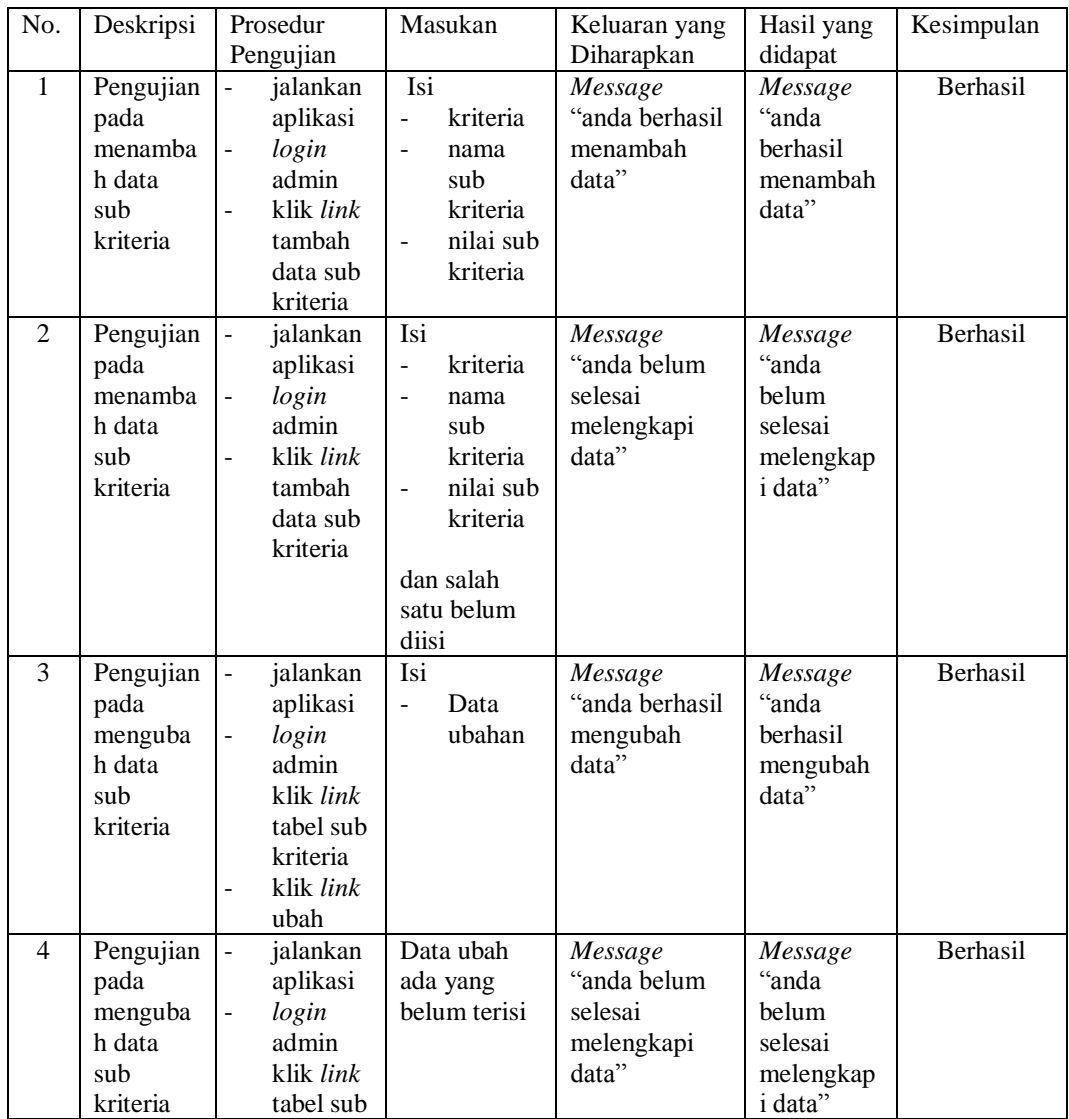

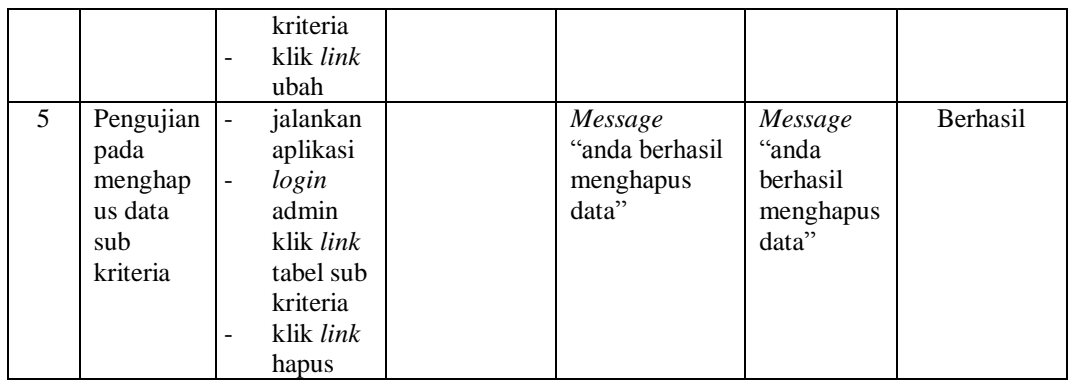

# **Tabel 5.6 Tabel Pengujian Mengelola Data Penilaian**

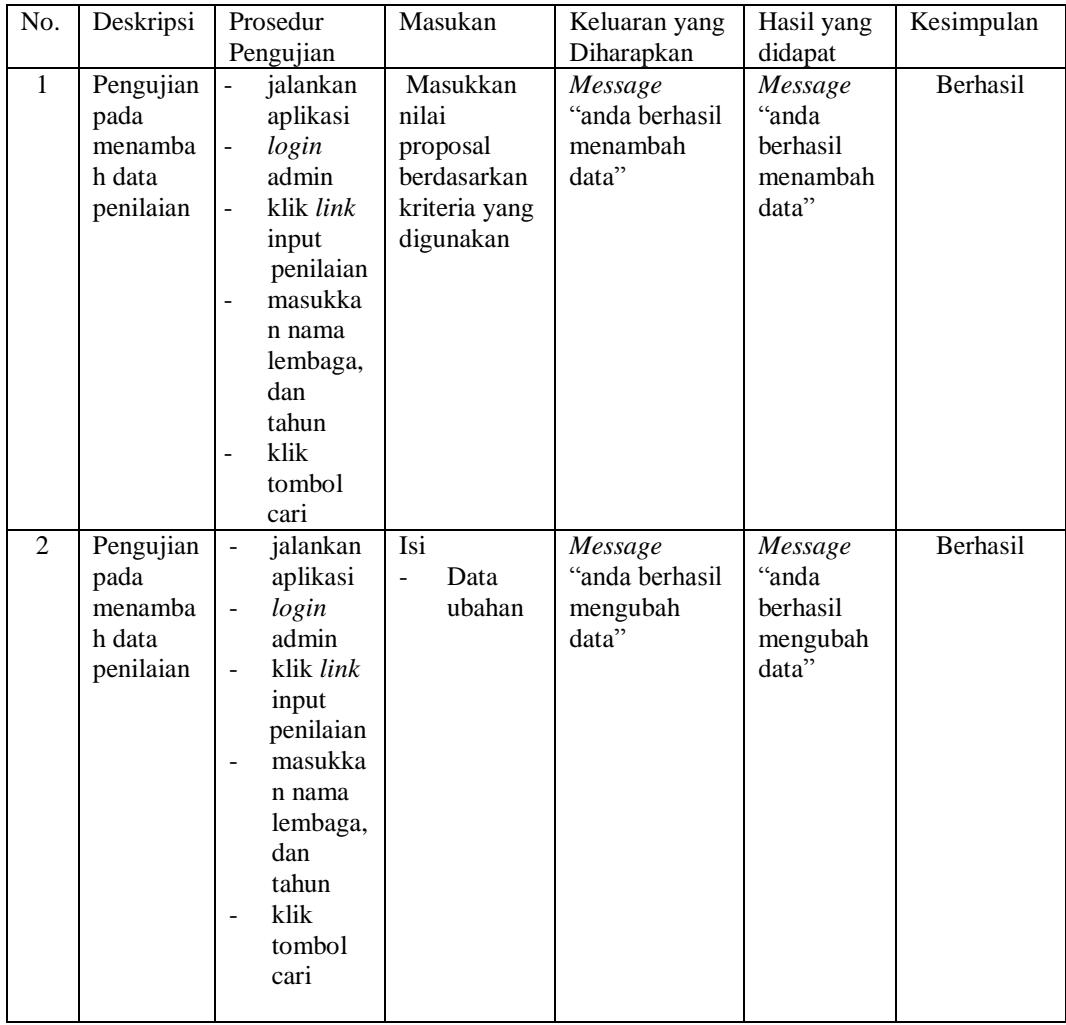

#### **5.3. ANALISIS HASIL YANG DICAPAI OLEH SISTEM**

Adapun analisis hasil yang dicapai oleh sistem yang telah dibangun untuk mengatasi permasalahan yang terjadi pada PT. Ankasa Pura II (Persero) bandara Sultan Thaha Jambi sebagai berikut :

- 1. Sistem yang dirancang memberikan referensi untuk pengambilan keputusan pemberian bantuan program bina lingkungan (BL) yang dinilai berdasarkan kriteria yang digunakan pada PT. Angkasa Pura II (Persero) bandara Sultan Thaha Jambi dengan metode *TOPSIS.*
- 2. Sistem yang dirancang memiliki fitur-fitur yang memudahkan dalam pengolahan data proposal, data kriteria, data sub kriteria, data penilaian dan melihat ataupun mencetak laporan hasil penerimaan program bina lingkungan BL.

Adapun kelebihan dari sistem baru ini adalah sebagai berikut :

- 1. Dapat memberikan referensi ataupun perbandingan pengambil keputusan dengan menggunakan metode sistem penduk ung keputusan yaitu *TOPSIS* sehingga pihak PT. Angkasa Pura II (Persero) bandara Sultan Thaha Jambi lebih mudah menentukan hasil penerimaan bantuan program bina lingkungan BL.
- 2. Mengurangin adanya *human eror* saat melalukan penyeleksian penerimaan program bina lingkungan BL.
- 3. Dengan adanya sistem baru ini, membantu PT. Angkasa Pura II (Persero) bandara Sultan Thaha Jambi dalam memonitoring proposal-proposal yang

layak mendapatkan bantua program bina lingkungan BL karena sistem dirancang memiliki histori penyimpanan data.

Dan kekurangan dari sistem baru ini adalah belum adanya pengaturan mengenai keamanan data pada sistem yang dirancang.